**Spreadsheet window pane:** In Microsoft Excel, the spreadsheet window pane refers to the main working area where you can view and edit your spreadsheet data. The window pane displays the active worksheet or workbook that you are currently working on.

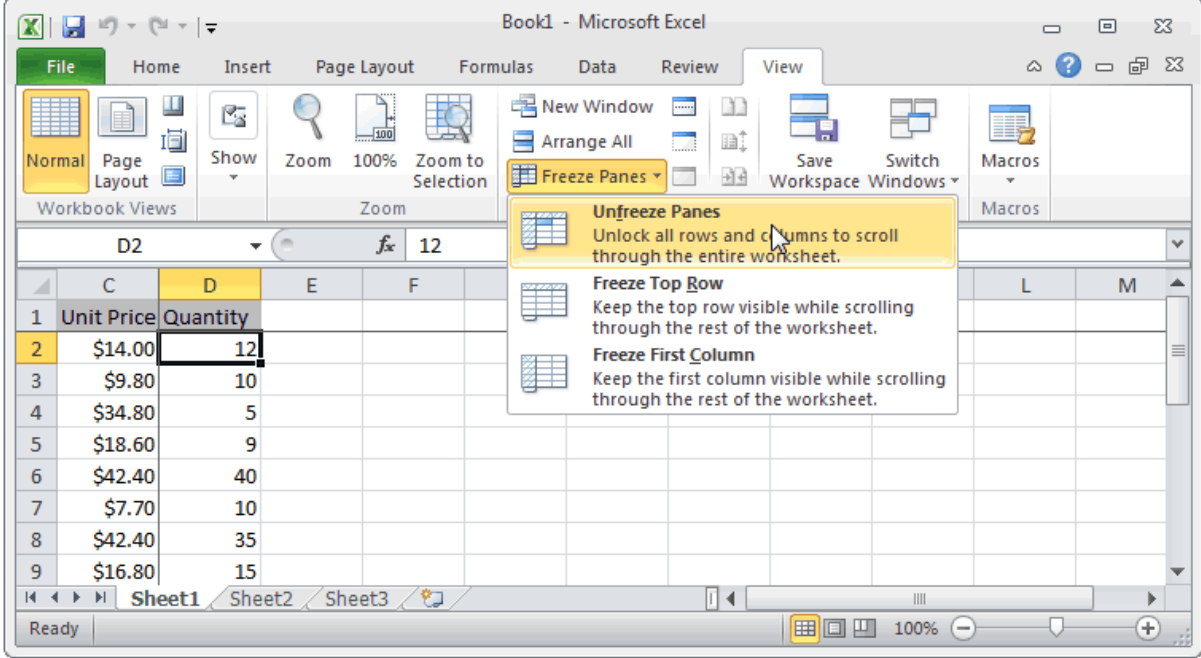

The spreadsheet window pane consists of several elements:

1. **Title Bar**: The topmost part of the window pane displays the name of the workbook and the application title (Microsoft Excel).

2. **Ribbon**: Below the title bar, you'll find the Ribbon, which contains various tabs with commands and tools organized into groups for easy access to Excel's features.

3. **Formula Bar**: The formula bar is located just below the Ribbon. It shows the content of the active cell, including formulas, text, or numerical data. You can directly edit the cell's content from the formula bar.

4. **Column Headers**: The letters (A, B, C, etc.) at the top of each column represent the column headers. You can click on the column headers to select entire columns.

5. **Row Headers**: The numbers (1, 2, 3, etc.) on the left side of each row are the row headers. You can click on the row headers to select entire rows.

6. **Worksheet Area**: The central part of the spreadsheet window pane is the worksheet area, where you can enter and edit data in individual cells. This is where your spreadsheet content and data are displayed.

7. **Horizontal and Vertical Scroll Bars**: If the worksheet content exceeds the visible area, you can use the horizontal and vertical scroll bars to navigate and view hidden parts of the spreadsheet.

8. **Status Bar**: The status bar appears at the bottom of the window pane and displays information about the current status of Excel, such as cell references, sum of selected cells, and other Excel notifications.

Overall, the spreadsheet window pane provides a user-friendly interface for managing and analyzing data in Excel, allowing you to work efficiently with spreadsheets and perform various tasks like data entry, calculations, and data visualization.